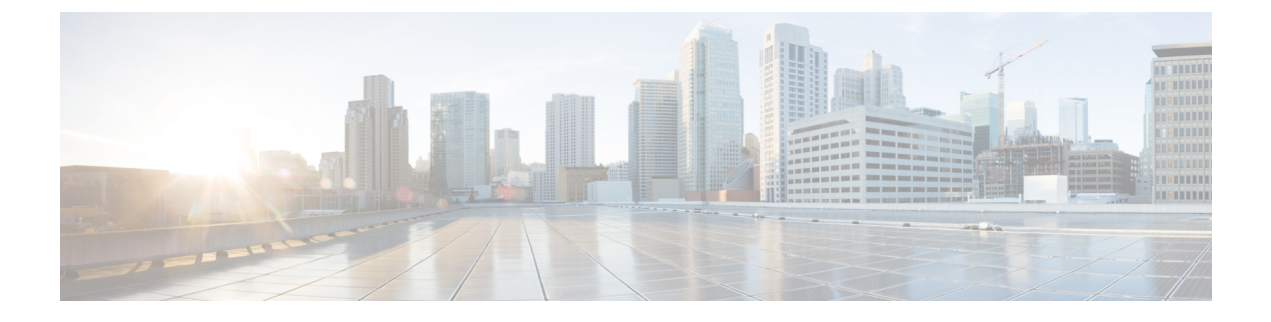

# **SSH** 認証の **X.509v3** 証明書

• SSH 認証の X.509v3 証明書 (1 [ページ\)](#page-0-0)

# <span id="page-0-0"></span>**SSH** 認証の **X.509v3** 証明書

SSH 認証の X.509v3 証明書機能は、サーバ内で X.509v3 デジタル証明書を使用し、セキュア シェル (SSH) サーバ側でユーザ認証を使用します。

このモジュールでは、デジタル証明書用のサーバおよびユーザ証明書プロファイルを設定する 方法について説明します。

# **SSH** 認証の **X.509v3** 証明書の前提条件

• SSH 認証の X.509v3 証明書機能では、**ip ssh server authenticate user** コマンドの代わりに **ip ssh server algorithm authentication** コマンドが導入されます。**ip ssh server authenticate user** コマンドを使用すると、次の警告メッセージが表示されます。

Warning: SSH command accepted but this CLI will be deprecated soon. Please move to new CLI "ip ssh server algorithm authentication". Please configure "default ip ssh server authenticate user" to make the CLI ineffective.

• **default ip ssh server authenticate user** コマンドを使用して、**ip ssh server authenticate user** コマンドを無効にします。その後、IOS セキュア シェル(SSH)サーバは **ip ssh server algorithm authentication** コマンドを使用して起動します。

# **SSH** 認証の **X.509v3** 証明書の制約事項

- SSH 認証の X.509v3 証明書機能の実装は、Cisco IOS XE セキュアシェル (SSH) サーバ側 にのみ適用できます。
- SSH サーバは、サーバおよびユーザ認証について、x509v3-ssh-rsa アルゴリズムベースの 証明書のみをサポートします。

### **SSH** 認証用の **X.509v3** 証明書に関する情報

次に、デジタル証明書、およびサーバとユーザの認証について説明します。

#### デジタル証明書

認証の有効性は、公開署名キーとその署名者のアイデンティティとの関連の強さに依存しま す。X.509v3 形式 (RFC5280) のデジタル証明書は、アイデンティティの管理を実行するため に使用されます。信頼できるルート証明機関とその中間証明機関による署名の連鎖によって、 指定の公開署名キーと指定のデジタル アイデンティティがバインドされます。

公開キーインフラストラクチャ(PKI)のトラストポイントは、デジタル証明書の管理に役立 ちます。証明書とトラストポイントを関連付けることによって、証明書を追跡できます。トラ ストポイントには、認証局(CA)、さまざまなアイデンティティ パラメータ、およびデジタ ル証明書に関する情報が含まれています。複数のトラストポイントを作成して、異なる証明書 に関連付けることができます。

#### **X.509v3** を使用したサーバおよびユーザ認証

サーバ認証の場合、Cisco IOS XE セキュアシェル(SSH)サーバが確認のためにそれ自体の証 明書を SSH クライアントに送信します。このサーバ証明書は、サーバ証明書プロファイル (ssh-server-cert-profile-serverコンフィギュレーションモード)で設定されたトラストポイント に関連付けられます。

ユーザ認証の場合、SSH クライアントが確認のためにユーザの証明書を SSH サーバに送信し ます。SSHサーバは、サーバ証明書プロファイル(ssh-server-cert-profile-userコンフィギュレー ションモード)で設定された公開キーインフラストラクチャ(PKI)トラストポイントを使用 して、受信したユーザ証明書を確認します。

デフォルトでは、証明書ベースの認証が SSH サーバ端末でサーバおよびユーザに対して有効 になります。

### **SSH** 認証用の **X.509v3** 証明書の設定方法

ここでは、SSH 認証用の X.509v3 証明書の設定方法について説明します。

#### サーバ認証にデジタル証明書を使用するための **SSH** サーバの設定

サーバ認証にデジタル証明書を使用するように SSH サーバを設定するには、次の手順を実行 します。

手順

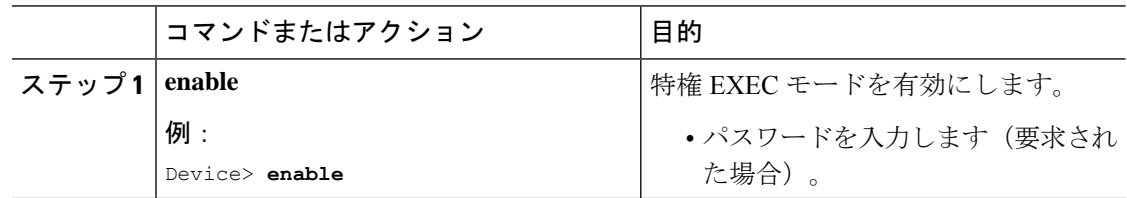

Ι

н

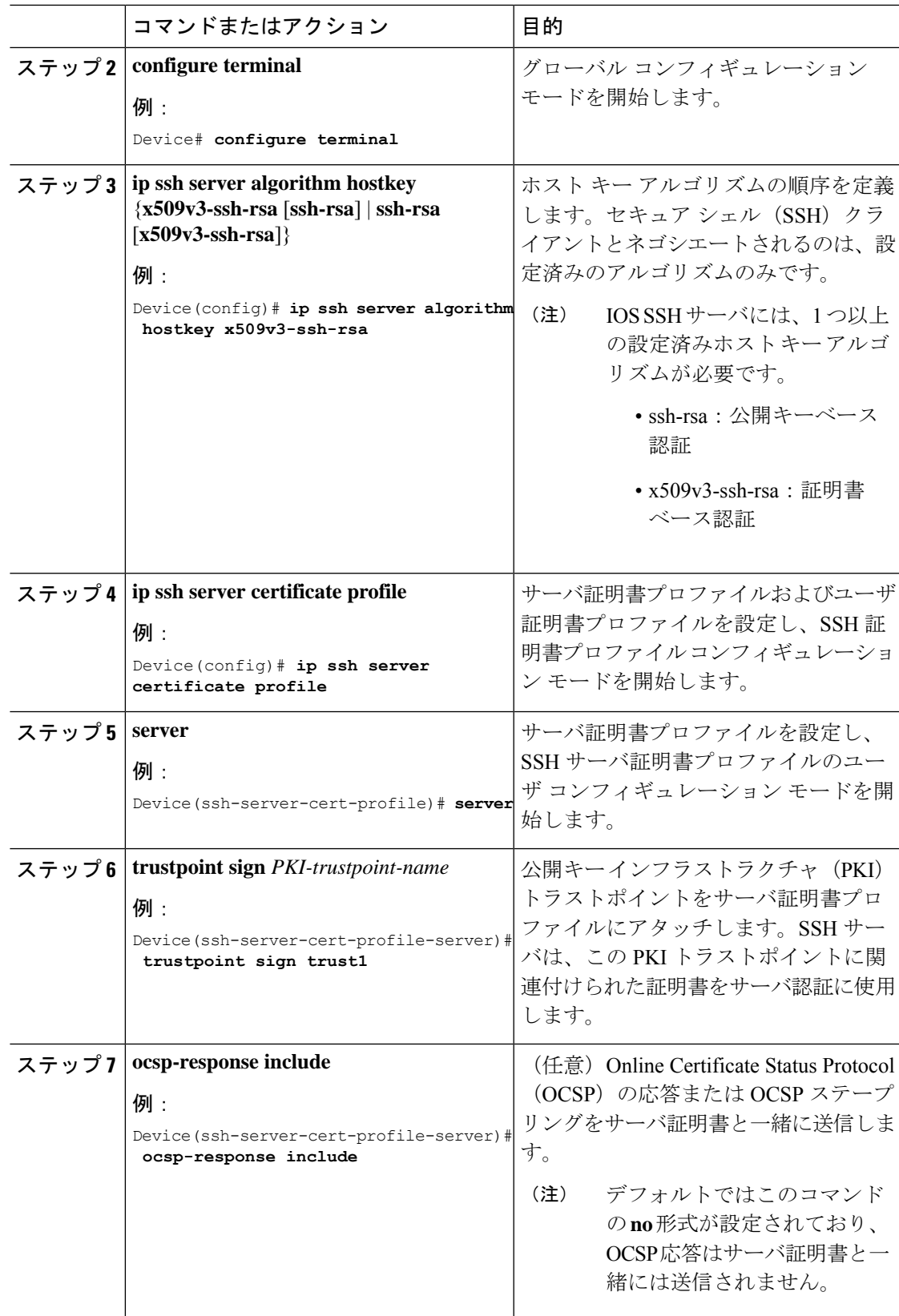

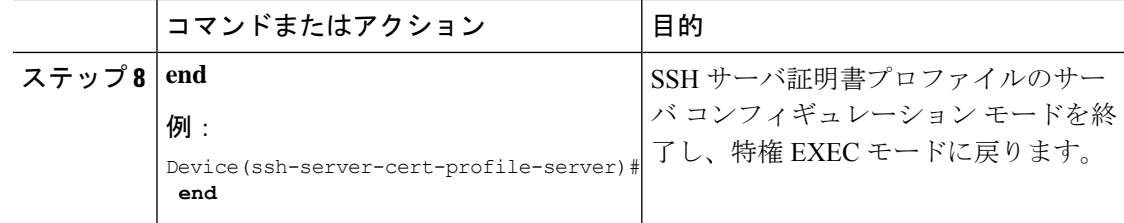

### ユーザ認証用のデジタル証明書を確認するための **SSH** サーバの設定

ユーザ認証にデジタル証明書を使用するように SSH サーバを設定するには、次の手順を実行 します。

手順

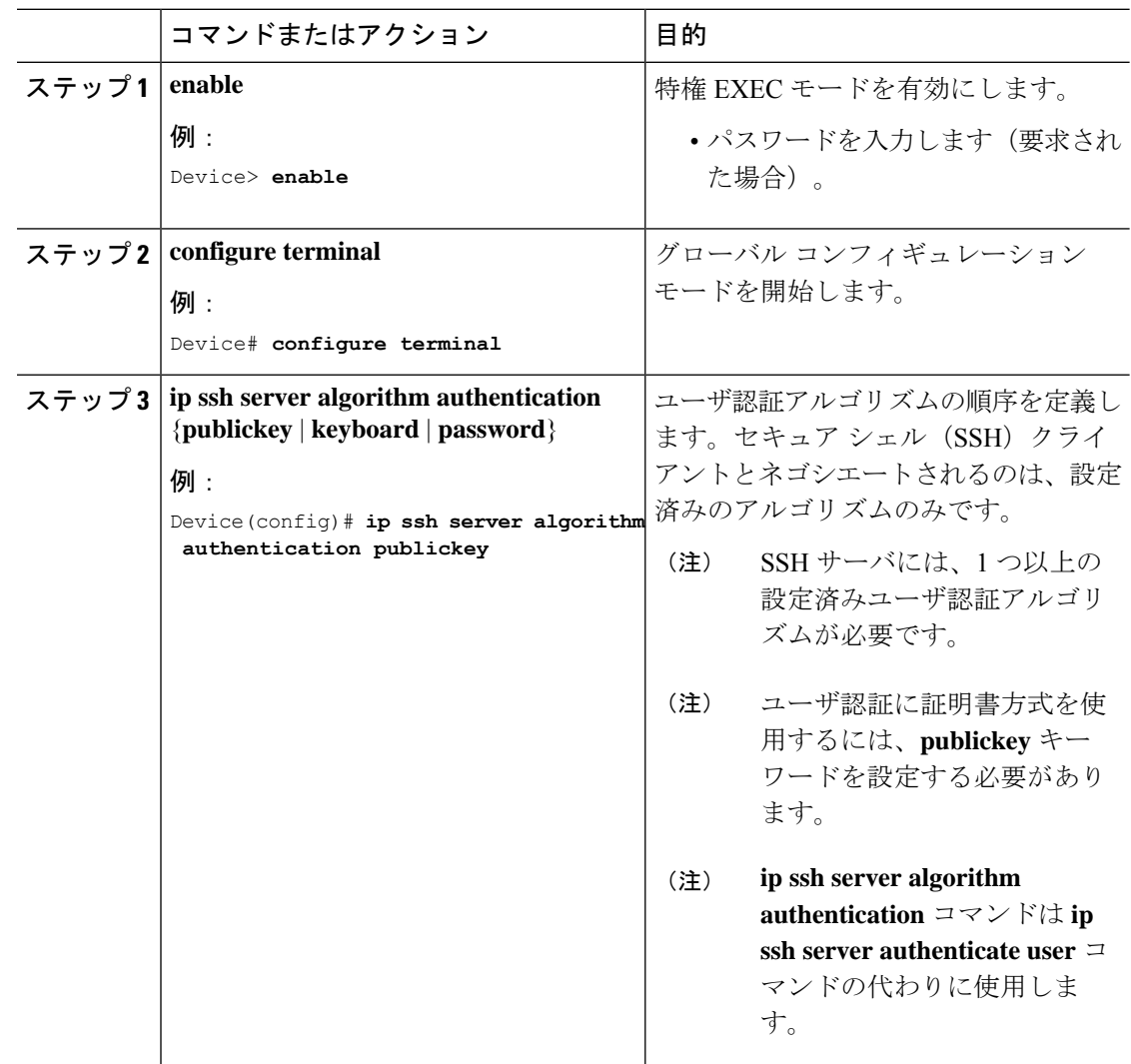

Ι

н

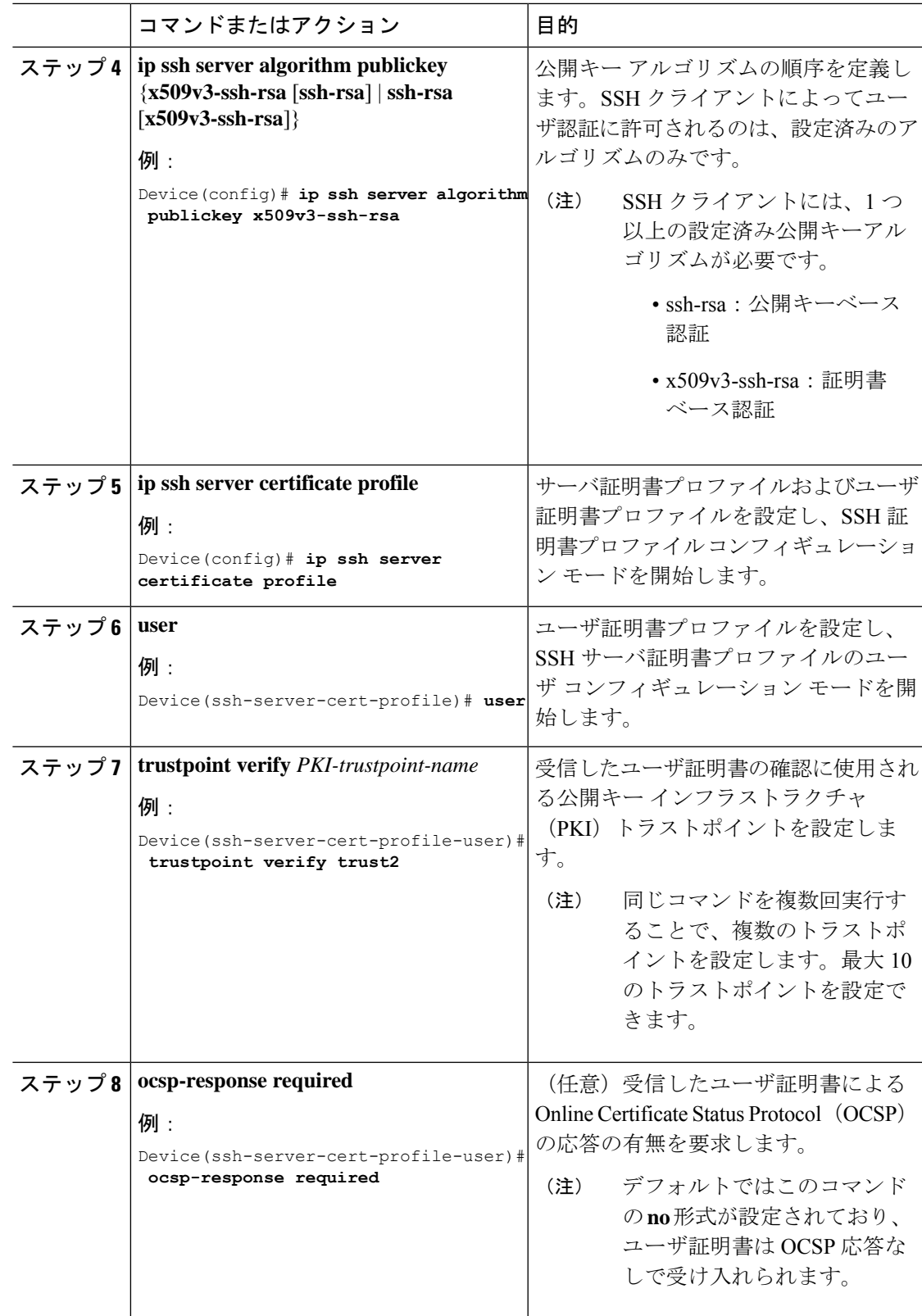

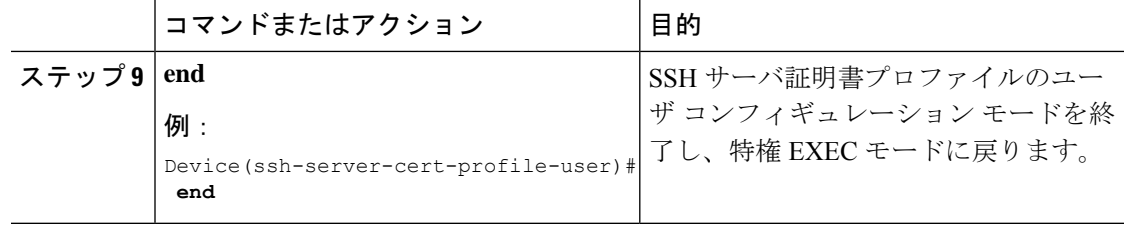

## デジタル証明書を使用したサーバおよびユーザ認証の設定の確認

デジタル証明書を使用したサーバおよびユーザ認証の設定を確認するには、次の手順を実行し ます。

#### 手順

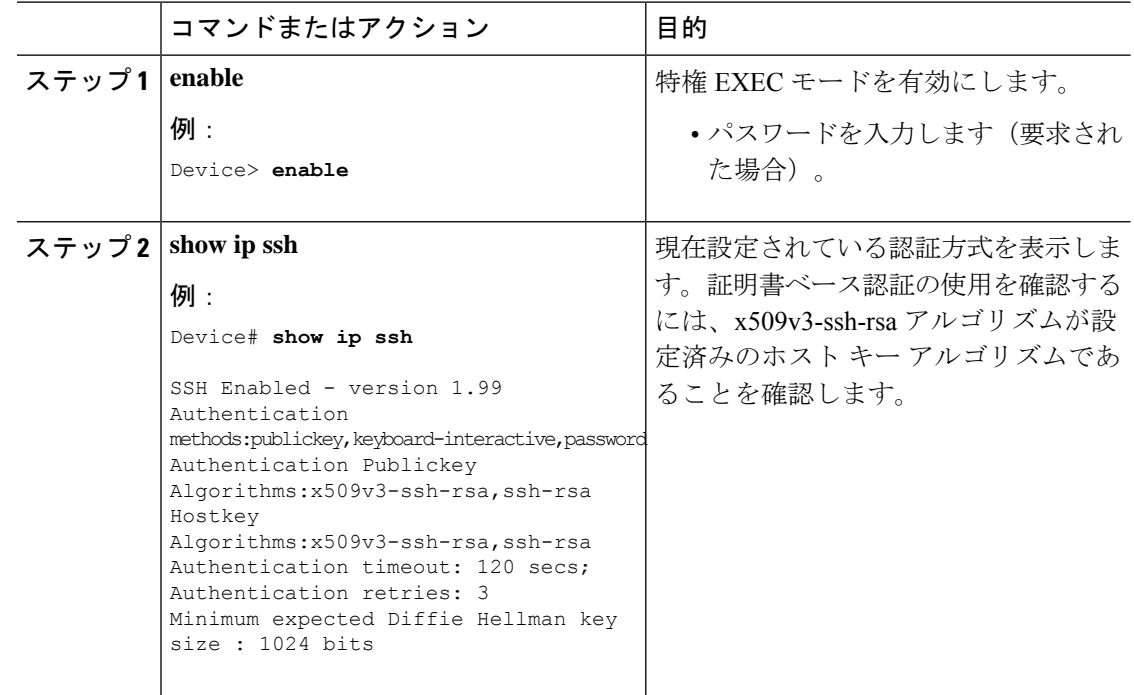

# **SSH** 認証用の **X.509v3** 証明書の設定例

ここでは、デジタル証明書を使用したユーザおよびサーバ認証の例を示します。

### 例:サーバ認証にデジタル証明書を使用するための **SSH** サーバの設定

この例では、サーバ認証用のデジタル証明書を使用するためのSSHサーバの設定方法 を示します。

Device> **enable** Device# **configure terminal**

```
Device(config)# ip ssh server algorithm hostkey x509v3-ssh-rsa
Device(config)# ip ssh server certificate profile
Device(ssh-server-cert-profile)# server
Device(ssh-server-cert-profile-server)# trustpoint sign trust1
Device(ssh-server-cert-profile-server)# end
```
### 例:ユーザ認証用のデジタル証明書を確認するための **SSH** サーバの設定

この例では、ユーザ認証用のユーザのデジタル証明書を確認するためのSSHサーバの 設定方法を示します。

```
Device> enable
Device# configure terminal
Device(config)# ip ssh server algorithm authentication publickey
Device(config)# ip ssh server algorithm publickey x509v3-ssh-rsa
Device(config)# ip ssh server certificate profile
Device(ssh-server-cert-profile)# user
Device(ssh-server-cert-profile-user)# trustpoint verify trust2
Device(ssh-server-cert-profile-user)# end
```
# **SSH** 認証用の **X.509v3** 証明書の機能履歴

次の表に、このモジュールで説明する機能のリリースおよび関連情報を示します。

これらの機能は、特に明記されていない限り、導入されたリリース以降のすべてのリリースで 使用できます。

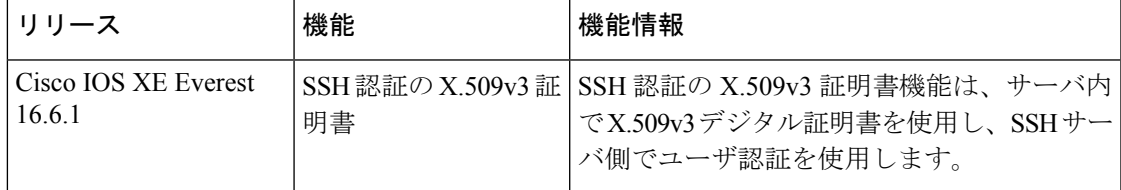

CiscoFeature Navigatorを使用すると、プラットフォームおよびソフトウェアイメージのサポー ト情報を検索できます。Cisco Feature Navigator には、<http://www.cisco.com/go/cfn> [英語] からア クセスします。

I